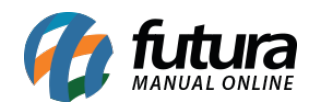

**Sistema:** Futura Server

**Caminho**: *Cadastros>Estoque>Ativar / Inativar produto*

**Referência:** FS25.1

**Versão**: 2019.09.09

**Como funciona:** A tela *Ativar / Inativar produtos* é utilizada para atualizar o status dos produtos em lote.

Para efetuar o procedimento acesse o caminho indicado acima e o sistema irá abrir a tela abaixo:

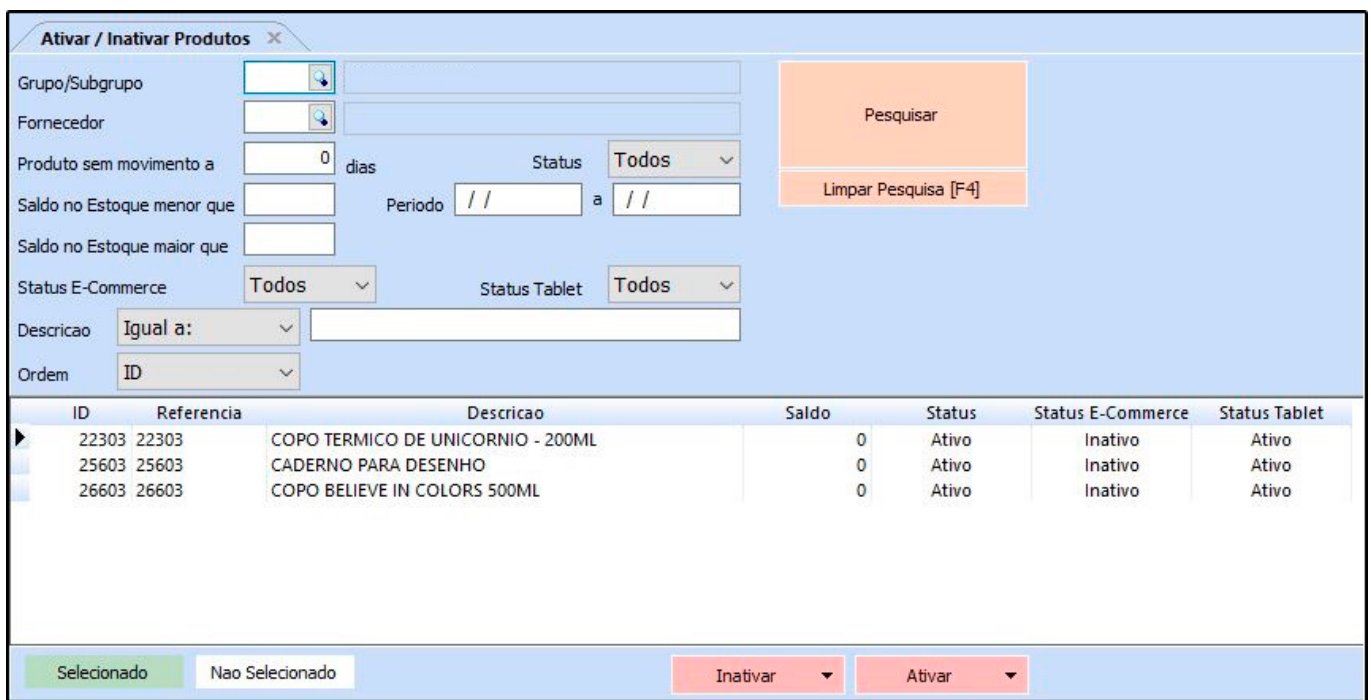

Ao acessar a tela, vá até o campo *Grupo/Subgrupo* de produtos e selecione um grupo que será utilizado para filtrar as informações.

**Também é disponibilizado os seguintes filtros:** *Produto sem movimento, Saldo no estoque menor que, Saldo no estoque maior que, Status* atual, *Status no e-commerce, Status no tablet* e *Período* para facilitar o processo.

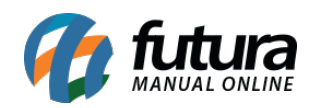

Feito isso, é necessário selecionar os produtos que deseja alterar o status clicando sobre eles. Em seguida clique no botão **Inativar** ou **Ativar** e confirme o processo.